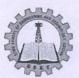

# SCMS SCHOOL OF ENGINEERING AND TECHNOLOGY

Vidya Nagar, Palissery, Karukutty, Kerala 683576

## Criteria 6:

# Governance, Leadership and Management

# 6.2.2 Screen Shots of User Interfaces of each Module Reflecting the Name of HEI

- 6.2.2: Implementation of e-governance in areas of operation
  - 1. Administration
  - 2. Finance and Accounts
  - 3. Student Admission and Support
  - 4. Examination

# **Software: Linways Product version: 3.4.0 ENTERPRISE**

Screen Shots of User Interfaces for Administration Module is provided from page 2 to page 6.

OOL OF ENGLISCH WING & STATE OF THE STATE OF THE STATE OF

PRINCIPAL
SCMS SCHOOL OF ENGINEERING & TECHNOLOGY
VIDYANA CAR PALLISSERY, KARUKUTTY
ERNAXULAM, KERALA-683 576

# **Linways Product version: 3.4.0 ENTERPRISE**

#### Screen Shots of User Interfaces - Administration Module

#### Administration Introduction

The Administration module is designed to manage the system from a central menu. The Admin can create new users and assign them new privileges. This module provides facilities for Managing Department, Batches, Faculty – Subject mapping, Time table creation, Holiday declaration, Managing Examination (both University & Internal) and etc. Admin module allows to conduct evaluations for both faculty and college and generate reports of all the feedback. The login credentials for Faculty, Students and Parents are generated from Admin side. SSET refers to SCMS School of Engineering and Technology.

#### 1. Admin Panel

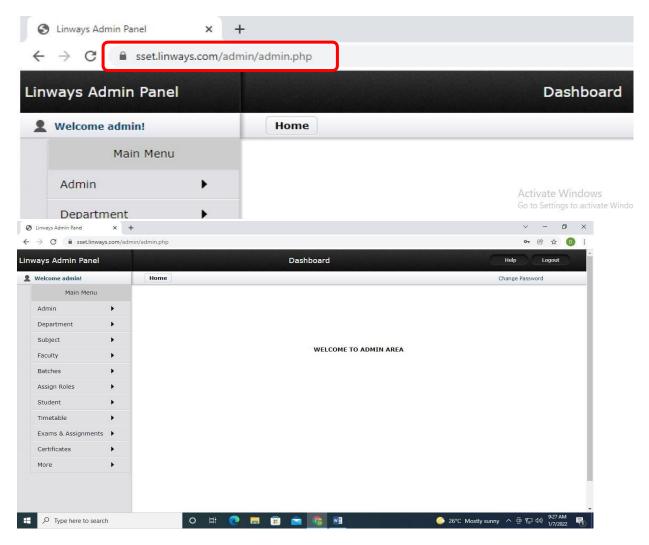

## 2. Admin Quick Access Panel

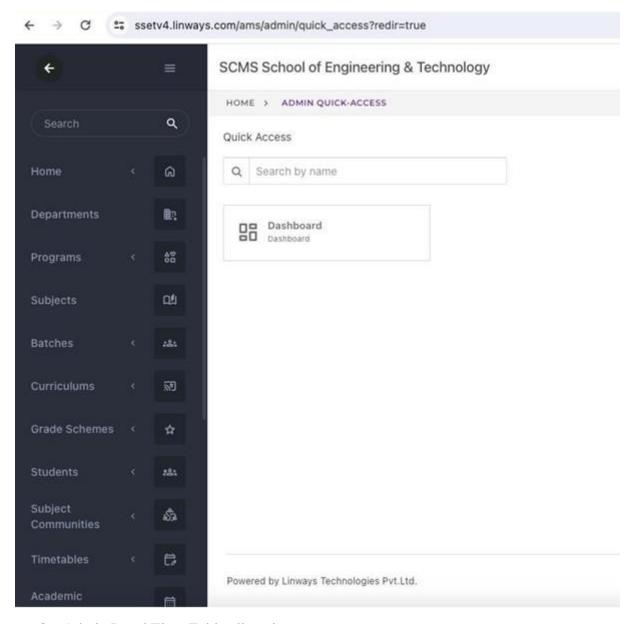

#### 3. Admin Panel Time Table allocation

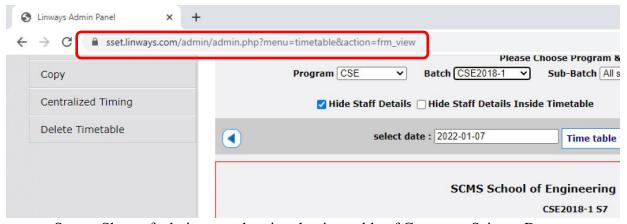

Screen Shots of admin page showing the time table of Computer Science Department

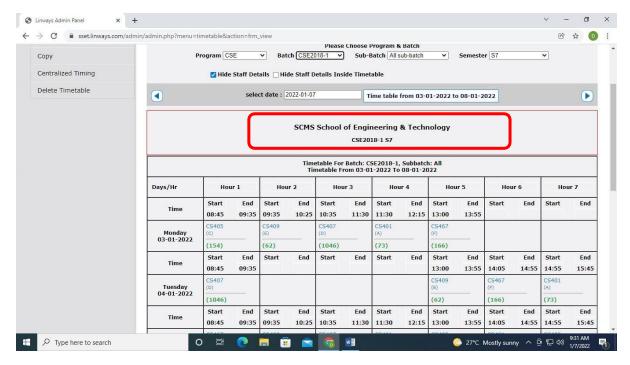

Screen Shots of admin page showing the assignment of time table for Department of Computer Science and Engineering

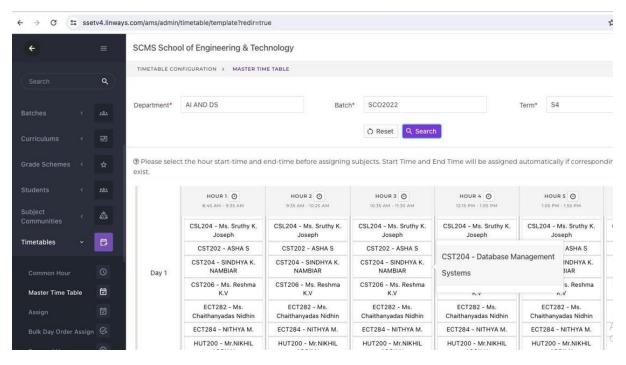

Screen Shots of admin page showing the Master Time Table

## 4. Leave Management

The leave management portal can be used by the Principal, HoD's, Faculty, Non-teaching staff and support staff to submit their leave applications. The staff also have options for obtaining their leave details, request for change of shift, history of leave sanctioned and attain their leave balance. This portal also has the option for applying on duty leave, in case the faculty is not present in the college though he/she is on official duty. Vacation leaves are also applied through the same portal. The Principal and HoD's have the provision to approve the leaves applied by the faculty and staff.

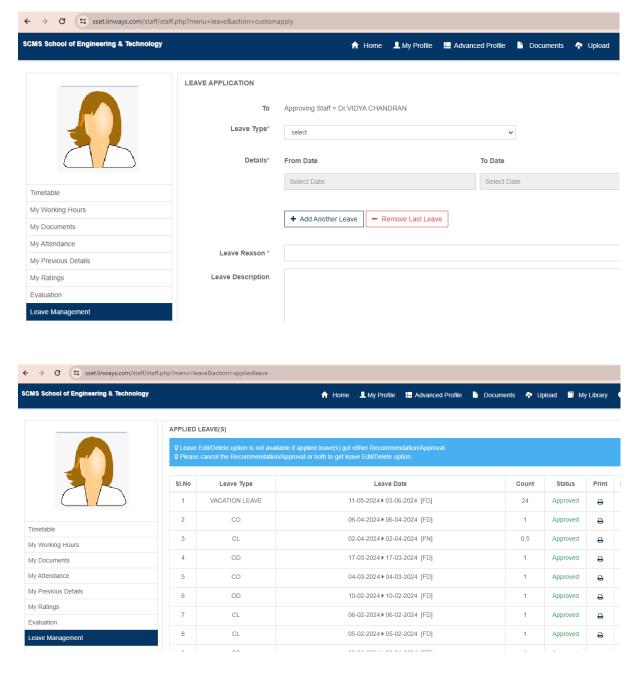

## 5. Excellence and Assessment Tools

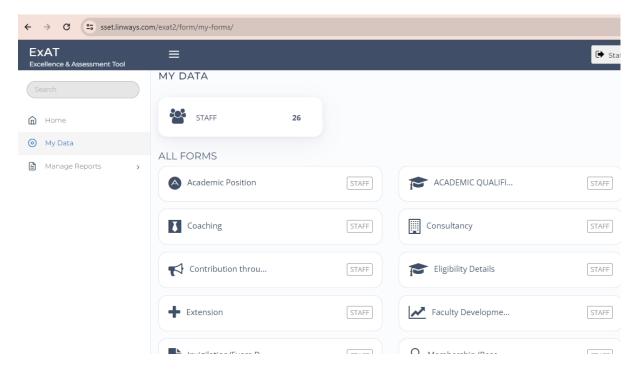